# Zienswijze indienen tijdens de terinzagelegging van wijzigingen van de Omgevingsverordening Noord-Holland

## Proces Omgevingsverordening

De Omgevingsverordening bevat regels die gelden op specifieke locaties. Deze locaties noemen wij werkingsgebieden. Provincie Noord-Holland houdt de Omgevingsverordening actueel en accuraat door middel van een cyclisch wijzigingsproces. Tweemaal per jaar kunnen werkingsgebieden en bijlagen bij de Omgevingsverordening door Gedeputeerde Staten gewijzigd worden. Eenmaal per jaar kan Provinciale Staten teksten van artikelen in de Omgevingsverordening wijzigen en nieuwe werkingsgebieden vaststellen.

De ontwerpwijzigingen en de daarbij behorende stukken liggen zes weken ter inzage. Eenieder mag een reactie geven op de voorgestelde wijzigingen. Deze reactie noemen wij een zienswijze. U kunt een zienswijze indienen op de ontwerpwijzigingen die op dit moment ter inzage liggen. Binnen deze zes weken kunt u een zienswijze indienen, buiten deze periode kunnen we uw zienswijze niet meer meenemen. Na zes weken worden alle zienswijzen beoordeeld en voorzien van antwoord door Provincie Noord-Holland. Gedeputeerde Staten of Provinciale Staten besluiten of de zienswijzen leiden tot wijziging van het ontwerp dat ter inzage heeft gelegen. In de Nota van Beantwoording staan alle zienswijzen met de reactie van de Provincie Noord-Holland erbij.

Als u wilt dat de huidige begrenzing van een werkingsgebied of de inhoud van een bijlage of artikel gewijzigd wordt kunt u een voorstel tot wijziging indienen bij de provincie. Hoe dit gaat vindt u op onze [website.](https://www.noord-holland.nl/Onderwerpen/Ruimtelijke_inrichting/Projecten/Omgevingswet/Omgevingsverordeningen#Wijzigen%20Omgevingsverordening) Daar vindt u ook de benodigde formulieren voor het indienen van een voorstel tot wijziging. Wijzigingsvoorstellen die worden ingediend via een zienswijze kunnen wij niet in behandeling nemen.

### Kaartviewer

De Omgevingsverordening Noord-Holland bevat zogeheten 'werkingsgebieden' (denk aan het Landelijk Gebied, het Natuurnetwerk Nederland en Provinciale Wegen). Werkingsgebieden geven aan in welke gebieden welke activiteiten mogelijk zijn en onder welke voorwaarden. Tweemaal per jaar kunnen de grenzen van de werkingsgebieden worden aangepast.

Bij de terinzagelegging van een wijziging van de werkingsgebieden is ook een (digitale) kaartviewer gevoegd. In deze viewer ziet u alleen de wijzigingen die worden voorgesteld, niet de vastgestelde werkingsgebieden. De viewer moet bekeken worden in samenhang met het overzicht van de wijzigingen. Hierin staat per wijzigingsnummer beschreven wat het wijzigingsvoorstel inhoudt, of het gaat om een ontgrenzing of begrenzing, en of Gedeputeerde Staten besluiten om het werkingsgebied wel of niet te wijzigen. Ook vindt u hier de onderbouwing voor dit besluit.

Iedere wijziging heeft een uniek nummer gekregen en die vindt u in de tekst én in de kaartviewer terug (het wijzigingsnummer). Boven in de viewer kunt u zoeken op het wijzigingsnummer. U kunt inzoomen op de voor u relevante locatie. In de linker kolom kunt u wijzigingen in specifieke werkingsgebieden aan of uit zetten. In de linker kolom wordt onderscheid gemaakt tussen 'ontgrenzen', 'begrenzen' of 'niet wijzigen'. Een toelichting hierop vindt u in het overzicht van wijzigingen, deze staan in het bestand dat ter inzage ligt. Als u de wijzigingen voor één werkingsgebied wilt zien, is het van belang om alle andere werkingsgebieden uit te zetten. Als u onderaan in de linker kolom naar het kopje 'werkingsgebieden' gaat, kunt u het geheel aan wijzigingen zien voor het werkingsgebied dat u geselecteerd heeft.

De geldende versie van de Omgevingsverordening NH2022 en het ontwerp kunt u ook vinden via het landelijke Omgevingsloket. Op de pagina [regels op de kaart](https://omgevingswet.overheid.nl/regels-op-de-kaart/) kunt u in het zoekvenster onder 'document zoeken' de tekst NH2022 intypen. Vervolgens klikt u op de versie die u wil bekijken. Let op, het ontwerp in regels op de kaart laat niet de nummers uit de tabel zien.

## Zienswijze indienen

Een zienswijze is in principe vormvrij, al hebben we wel enkele tips waar u gebruik van kunt maken.

Als het gaat om een wijziging van een werkingsgebied:

- Vermeld het nummer van de wijziging waarop u reageert;
- Vermeld het werkingsgebied waar het om gaat;
- Benoem de specifieke locatie (adres en/of kadastraal perceel);
- Benoem uw relatie tot het gebied (eigenaar, buurman, betrokkene etc.);
- Voeg een verhelderend screenshot toe;
- Beschrijf kort en bondig wat de situatie is en waarom u wil dat iets wel of niet begrensd of ontgrensd wordt.

Als het gaat om een wijziging van een artikel, toelichting of bijlage:

- Benoem het artikelnummer, het onderwerp van de toelichting of het bijlage-nummer;
- Beschrijf uw visie op de voorgestelde wijziging;<br>- Eventueel kunt een voorstel doen om de wijzigin
- Eventueel kunt een voorstel doen om de wijziging anders te formuleren.

#### Voorbeeld van verhelderend screenshot van de locatie

U ziet in de tabel met ontwerp wijzigingen de voorgestelde wijzigingen bij de Zandzoom in Heiloo staan. In de tabel staat daarbij nummer 003.1.2023. Zie figuur hieronder.

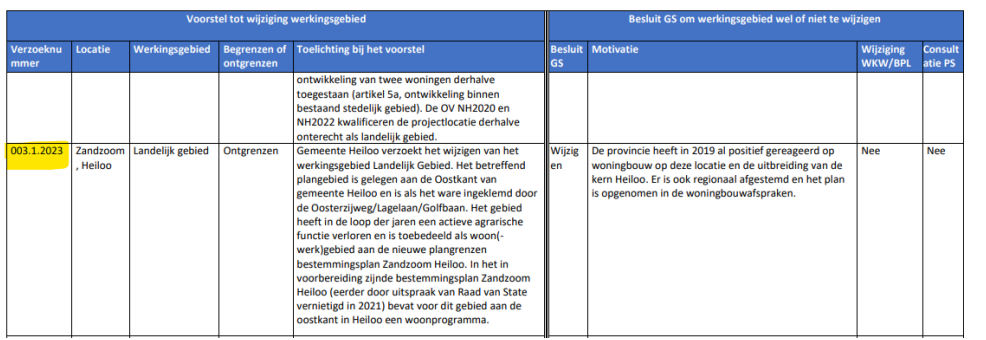

Ontwerp wijziging werkingsgebieden Omgevingsverordening NH2020 & NH2022 ronde 2023-I

U wilt weten hoe dit er op de kaart uit ziet. Daarvoor opent u de viewer die bij de stukken zit. In de zoekbalk kunt u het nummer intypen. Ook is het mogelijk om zelf in te zoomen naar de locatie.

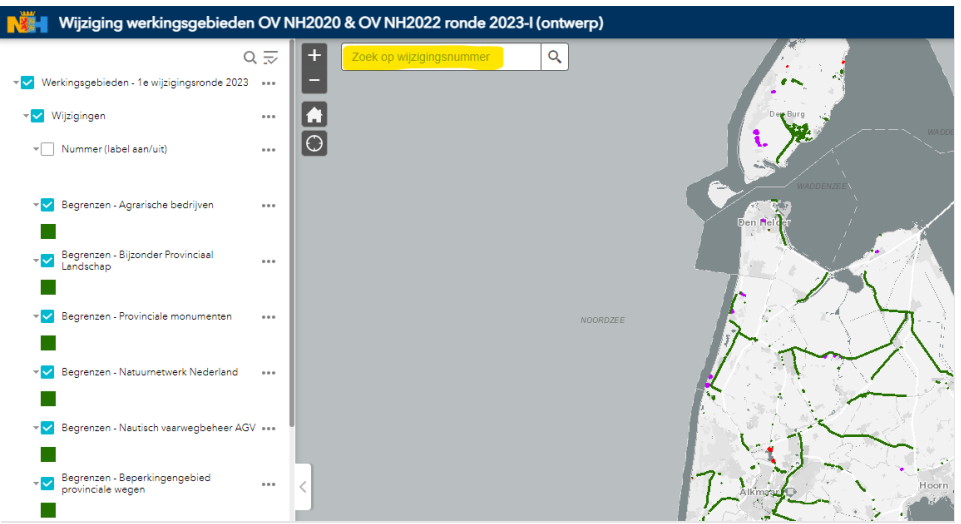

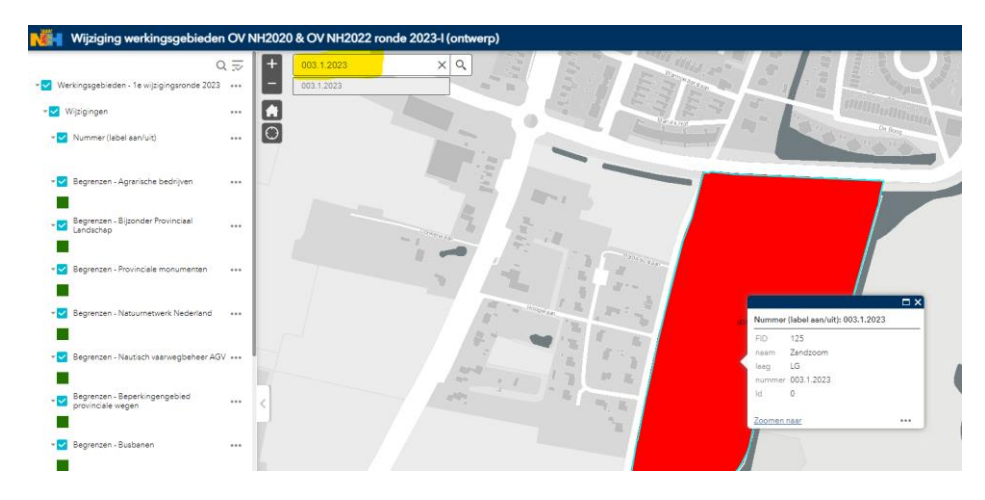

Door het invoeren van het nummer komt de locatie omhoog in de viewer.

U kunt een schermafbeelding maken en daarin aangeven op welke specifieke locatie u wilt reageren. In het voorbeeld hieronder is dat gedaan door middel van een zwart kruis.

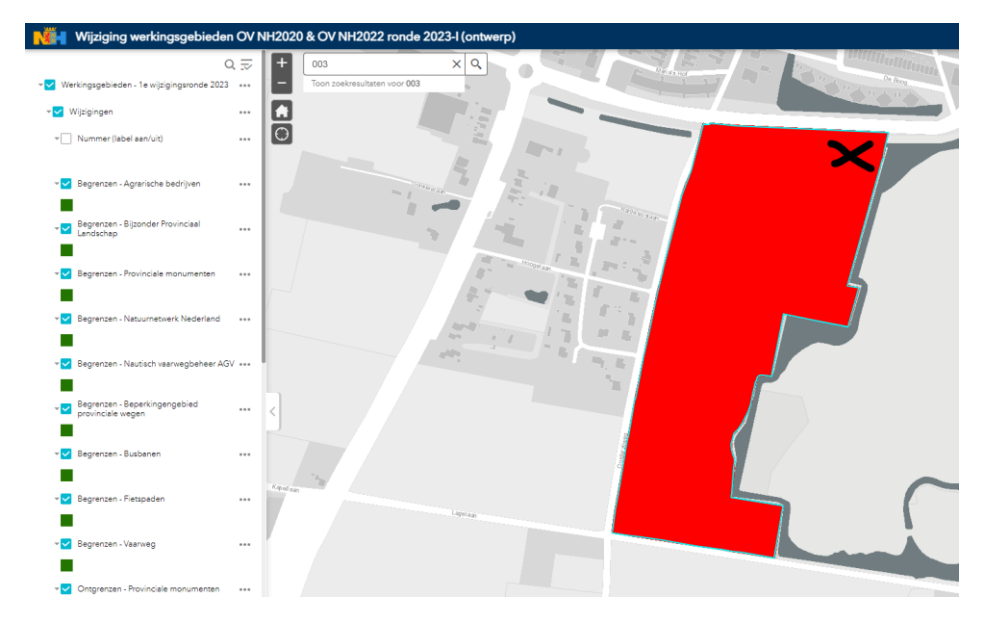

Deze afbeelding kunt u als bijlage toevoegen aan uw zienswijze zodat het duidelijk is om welke locatie het gaat.